# **Dell Hybrid Client**

Version 2.x Security Configuration Guide

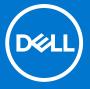

#### Notes, cautions, and warnings

(i) NOTE: A NOTE indicates important information that helps you make better use of your product.

CAUTION: A CAUTION indicates either potential damage to hardware or loss of data and tells you how to avoid the problem.

MARNING: A WARNING indicates a potential for property damage, personal injury, or death.

© 2023 Dell Inc. or its subsidiaries. All rights reserved. Dell Technologies, Dell, and other trademarks are trademarks of Dell Inc. or its subsidiaries. Other trademarks may be trademarks of their respective owners.

# **Contents**

| Chapter 1: Preface                            | 4  |
|-----------------------------------------------|----|
| Legal disclaimer                              | 4  |
| Scope of document                             | 4  |
| Document references                           | 4  |
| Resources and support                         | 4  |
| Security resources                            | 5  |
| Getting help                                  | 5  |
| Reporting security vulnerabilities            | 5  |
| Chapter 2: Security quick reference           | 6  |
| Supported platforms                           |    |
| Security profiles                             | 6  |
| Account Privileges                            | 7  |
| USB device security                           | 7  |
| System password security                      | 8  |
| BIOS password security                        |    |
| Chapter 3: Product and subsystem security     | 9  |
| Product overview                              |    |
| Authentication                                |    |
| Login security settings                       | 10 |
| User and credential management                | 11 |
| Authentication to external systems            | 12 |
| Authorization                                 | 12 |
| Network security                              | 13 |
| Data security                                 | 13 |
| Cryptography                                  | 14 |
| Auditing and logging                          | 14 |
| Log Level Configuration                       | 14 |
| Request log files using Wyse Management Suite | 15 |
| Export log files using Advanced Settings      | 15 |
| Export VDI log files                          |    |
| Code or product integrity                     | 16 |
|                                               |    |
| Chapter 4: Contacting Dell                    | 17 |

### **Preface**

#### Topics:

- Legal disclaimer
- Scope of document
- Document references
- Security resources
- · Getting help
- Reporting security vulnerabilities

### Legal disclaimer

THE INFORMATION IN THIS PUBLICATION IS PROVIDED "AS-IS." DELL MAKES NO REPRESENTATIONS OR WARRANTIES OF ANY KIND WITH RESPECT TO THE INFORMATION IN THIS PUBLICATION, AND SPECIFICALLY DISCLAIMS IMPLIED WARRANTIES OF MERCHANTABILITY OR FITNESS FOR A PARTICULAR PURPOSE. In no event shall Dell Technologies, its affiliates or suppliers, be liable for any damages whatsoever arising from or related to the information contained herein or actions that you decide to take based thereon, including any direct, incidental, consequential, loss of business profits or special damages, even if Dell Technologies, its affiliates or suppliers have been advised of the possibility of such damages.

The Security Configuration Guide intends to be a reference. The guidance is provided based on a diverse set of installed systems and may not represent the actual risk/guidance to your local installation and individual environment. Dell Technologies recommends that all users determine the applicability of this information to their individual environments and take appropriate actions. All aspects of this Security Configuration Guide are subject to change without notice and on a case-by-case basis. Your use of the information contained in this document or materials linked herein is at your own risk. Dell reserves the right to change or update this document in its sole discretion and without notice at any time.

#### Scope of document

This guide contains information about the security features of Dell Hybrid Client. The document provides guidelines that help you maximize the security of your devices in your environment. You will understand the expectations that Dell has of the environment in which the Dell Hybrid Client is deployed.

#### **Document references**

The following documents provide a comprehensive reference to the Dell Hybrid Client software:

- Dell Hybrid Client Version 2.x Administrator's Guide
- Dell Hybrid Client Version Conversion Guide
- Dell Hybrid Client Version 2.x Release Notes

You can access the manuals available at www.dell.com/support/manuals.

#### Resources and support

#### Accessing documents using the product search

1. Go to www.dell.com/support.

- In the Enter a Service Tag, Serial Number, Service Request, Model, or Keyword search box, type the product name.
   For example, XXXX123 or Dell Hybrid Client. A list of matching products is displayed.
- 3. Select your product.
- 4. Click Documentation.

#### Accessing documents using product selector

You can also access documents by selecting your product.

- 1. Go to www.dell.com/support.
- 2. Click Browse all products.
- 3. Click your product category and then click the sub-categories if available.
- 4. Click the product name.
- 5. Click the **Documentation** tab.

### **Security resources**

Dell Technologies provides customers with timely information, guidance, and mitigation options to minimize risks associated with security vulnerabilities. Dell Technologies recommends that you run the most recent version of the software available and apply any remediation, workarounds, or mitigation at the earliest opportunity. For information about security advisories and notices for all Dell Technologies product, go to <a href="https://www.dell.com/support/security">www.dell.com/support/security</a>.

### **Getting help**

The Dell support page provides access to licensing information, product documentation, advisories, software downloads, how-to videos, and troubleshooting information. Dell Product Support is available to field your calls for issues regarding your deployment of the Dell Hybrid Client software. Dell Technologies recommends that you sign in to your Dell account to receive driver notifications.

### Reporting security vulnerabilities

Dell takes reports of potential security vulnerabilities in our products very seriously. If you discover a security vulnerability, you are encouraged to report it to Dell immediately.

For information on how to report a security issue to Dell, see the Dell Vulnerability Response Policy on the Dell support site. To access the Dell Vulnerability Response Policy, do the following:

- 1. Go to www.dell.com/support.
- 2. In the search bar, enter **Dell Vulnerability Response Policy**, and press Enter.
- 3. From the search results, click the **Dell Vulnerability Response Policy** link. The **Dell Vulnerability Response Policy** page is displayed.

# Security quick reference

#### Topics:

- Supported platforms
- Security profiles
- Account Privileges
- USB device security
- System password security
- BIOS password security

### Supported platforms

The following platforms are preinstalled with Dell Hybrid Client:

- Precision 3260
- Latitude 3330
- OptiPlex 5400 All-in-One
- OptiPlex 3000 Thin Client
- Latitude 5440—Dell Hybrid Client 2.5 and later versions
- Latitude 3440—Dell Hybrid Client 2.5 and later versions
- OptiPlex 7410 All-in-one—Dell Hybrid Client 2.5 and later versions

#### (i) NOTE:

### **Security profiles**

Dell Hybrid Client enables you to set different levels of **Security Profiles** to provide an enhanced device security for deploying third-party applications.

As part of security profiles, Dell Hybrid Client supports application sandboxing using Firejail and AppArmor.

Firejail profile restricts the running environment of untrusted applications and thereby enhances the device security. It is based on the Linux kernel sandboxing technology. For more information about the Linux Firejail sandbox, see the Firejail Security Sandbox article at firejail.wordpress.com.

AppArmor profile confines a program to only access the specified set of resources. This is based on the setting that specifies what files a given program can access. Enabling this feature adds an additional layer of protection to your applications. For more information about the Ubuntu AppArmor documentation at help.ubuntu.com.

You can use Wyse Management Suite to configure the security profile settings. For more information about how to configure the security profiles, see the *Dell Hybrid Client Version 2.x Administrator's Guide* at www.dell.com/support.

The following table describes different levels of security profiles that can be enabled on Dell Hybrid Client.

#### Table 1. Security profiles

| Security feature                                                  | Low Security Profile / Open<br>Box | Medium Security Profile —This profile is enabled by default. | High Security Profile |
|-------------------------------------------------------------------|------------------------------------|--------------------------------------------------------------|-----------------------|
| AppArmor profile for the Dell Hybrid Client-bundled applications. | Disabled                           | Enabled                                                      | Enabled               |

Table 1. Security profiles (continued)

| Security feature                                                             | Low Security Profile / Open<br>Box | Medium Security Profile —This profile is enabled by default.                                                                                                    | High Security Profile                                                                                  |
|------------------------------------------------------------------------------|------------------------------------|----------------------------------------------------------------------------------------------------|----------------------------------------------------------------------------------------------------|
| Default Firejail profile<br>for third-party unsigned<br>Debian applications. | Disabled                           | Enabled by default. If the desktop file of the application is not available in the /usr/share/applications location, the default firejail is disabled. In this case, if the metadata* is provided, the default firejail can be enabled. | Enabled only if the metadata is provided and high granular settings are not available in the metadata. |
| Firewall support through<br>Uncomplicated Firewall<br>(UFW)                  | Disabled                           | Disabled                                                                                                    | Enabled                                                                                                |
| Kernel and operating system hardening.                                       | Disabled                           | Disabled                                                                                                    | Enabled                                                                                                |
| Developer tools for browsers.                                                | Enabled                            | Disabled                                                                                                    | Disabled                                                                                               |
| Profile Manager for Firefox.                                                 | Enabled                            | Disabled                                                                                                    | Disabled                                                                                               |

NOTE: The device must be reimaged to bring it back from **Open Box** setting to any other setting such as high, medium, and low profile.

### **Account Privileges**

Account Privileges option is introduced under Privacy & Security in Wyse Management Suite. By using Account Privileges, users can set the following Privilege Levels. The Privilege Levels are applicable for **Device Group Policy** & **User Group Policy**.

- **Default**—This is the default restriction. Users are allowed to access DHC Browser, DHC Apps, Device Settings, VDI Apps, Productivity Apps, Power controls, System information, Print screen, Task bar and Advanced Settings, and Dell Client Agent with password Authentication.
- None—This is a restricted mode. All default applications and Device Settings are not accessible.
- **Customize**—This option allows the administrator to customize the user settings and application access that are enabled from Wyse Management Suite.
- **High**—This option does not have any restrictions. Users are allowed access to all options same as **Default**, and additionally users can access Advanced Settings and Dell Client Agent without any Authentication.
  - NOTE: For Device settings option/section **Disabled** from Wyse Management Suite is grayed out. Lock icon is displayed on specific options and a caption that states **These settings are managed by Organization** is displayed to users. By Default, all options under **Customize** are disabled. If a security profile is set to Open Box, then the account privilege level **High** will apply always.

### **USB** device security

Dell Hybrid Client enables you to configure and manage the USB devices that are connected to your device. You can block access to USB devices, making them inaccessible from the client. The **USB Lockdown** settings can be configured using Wyse Management Suite. The feature is applicable only for device policy groups.

<sup>\*</sup>For information about the metadata format, see the *Dell Hybrid Client Version 2.x Administrator's Guide* at www.dell.com/support.

For more information about how to configure the USB lockdown settings, see the *Dell Hybrid Client Version 2.x Administrator's Guide* at www.dell.com/support.

### System password security

System is the default boot loader for Dell Hybrid Client. Dell Hybrid Client enables you to set a password for the System boot menu to restrict access to the System boot menu. The System password is unique to each device. As a Wyse Management Suite administrator, you can view the System password from the **More Actions** drop-down list on the **Devices** page on the Wyse Management Suite console. You must change the System password after you register the device for the first time. Changing the default System password is mandatory for the device to be compliant.

- NOTE: You must enter the System password to access the Advanced Settings tab on Device Settings UI. If the Account Privilege is set as High, System password is not required to access the Advanced Settings tab. See Account Privilege Settings.
- (i) NOTE: You must enter the Serial Number or System password to access the DCA UI.

For more information about how to set the System password, see the *Dell Hybrid Client Version 2.x Administrator's Guide* at www.dell.com/support.

### **BIOS** password security

As a Wyse Management Suite administrator, you must change the default BIOS password by using Wyse Management Suite. The following table lists the default BIOS password for each platform:

Table 2. Default BIOS password

| Platform name             | Default BIOS password |
|---------------------------|-----------------------|
| Precision 3260            | No default password   |
| Latitude 3330             | No default password   |
| OptiPlex 5400 All-in-One  | No default password   |
| OptiPlex 3000 Thin Client | Fireport              |
| Latitude 5440             | No default password   |
| Latitude 3440             | No default password   |
| OptiPlex 7410 All-in-One  | No default password   |

NOTE: Except for the Wyse 5070 platform, no password is required for platforms listed in Supported platforms.

For more information about how to set the BIOS password, see the *Dell Hybrid Client Version 2.x Administrator's Guide* at www.dell.com/support.

# Product and subsystem security

#### Topics:

- Product overview
- Authentication
- Authorization
- Network security
- Data security
- Cryptography
- Auditing and logging
- Code or product integrity

#### **Product overview**

Dell Hybrid Client is a desktop solution by Dell that follows the Software-as-a-Service (SaaS) model of software delivery. It provides a hybrid operating environment that enables end users to access virtual, cloud, or local applications and resources seamlessly. It encompasses the cloud and storage aggregation for maintaining security and simplicity.

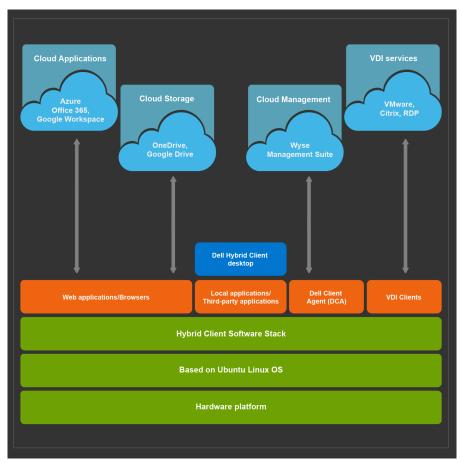

Figure 1. Dell Hybrid Client layered structure

#### **Authentication**

Dell Hybrid Client supports the following configuration options for users or processes to authenticate to the product subsystems:

- User account privilege levels—There are three types of user accounts that are enabled for Dell Hybrid Client:
  - Guest user—The guest user account is a low-privilege account. It is available for users who do not have an Active
    Directory account but need access to Dell Hybrid Client. You can enable or disable the guest user account using Wyse
    Management Suite. If you have logged in as a guest user, local configurations are not preserved across logins. Dell
    Technologies recommends that the guest user password is changed from Wyse Management Suite. By default, Guest
    user does not have password and it can only be enabled from Wyse Management Suite.
  - Domain user—The domain user account is a high-privilege account where all the configurations are preserved across logins.
  - Local user—The local user account is similar to the domain user account. However, a local user needs to be added from Wyse Management Suite. The user details and configurations are preserved only in one system. You cannot use root, admin, bremen, dcaauth, guest, grub, administrator, or system as the local user name.

For more information about configuring the account settings, see the *Dell Hybrid Client Version 2.x Administrator's Guide* at www.dell.com/support.

- Virtual Desktop Infrastructure (VDI) Broker agent authentication—AD credentials are used for authenticating users to remote VDI brokers agents. This allows user to access remote sessions and remote resources. Credential type can be a domain username with a password or a smart card. You can also use other authentications that are supported by both remote systems and local devices. User credentials are configured and managed by remote resource systems such as AD controllers and Broker agents. The following are the remote connection deployment options:
  - o Citrix Workspace App (available as add-on)
  - VMware Horizon Client (available as add-on)
  - o Microsoft Remote Desktop Services (available as add-on)
  - Azure Virtual Desktop (available as add-on)
  - o Teradici (available as add-on)
  - o Imprivata (available as add-on)
  - i NOTE: Smart card authentication is not supported for RDP and Teradici.

For more information about configuring the Broker agent settings, see the *Dell Hybrid Client Version 2.x Administrator's Guide* at www.dell.com/support.

Active Directory authentication—Dell Hybrid Client supports user authentication with Active Directory, both local AD
and on-premises user synchronization with Azure AD. Active Directory allows an administrator to enable or disable the user
authentication to specific work domains. As a domain user, you can securely connect to the work domain using the Active
Directory credentials.

For more information about AD joining, see the *Dell Hybrid Client Version 2.x Administrator's Guide* at www.dell.com/support.

• Smart card-based authentication—Dell Hybrid Client enables a domain user to log in to the device using a smart card. Dell Hybrid Client supports Yubikey and Gemalto smart cards.

For more information about how to log in as a domain user using a smart card, see the *Dell Hybrid Client Version 2.x Administrator's Guide* at www.dell.com/support.

- **Unauthenticated Interfaces**—Dell Hybrid Client supports guest user login without a password. Dell Technologies recommends that as an administrator, you must set a password for the guest user account from Wyse Management Suite.
- **Wyse Management Suite server authentication**—Dell Hybrid Client-based device is registered to the Wyse Management Suite server through a valid group registration token. The server authentication is based on the group token and the device or user group to which the device is registered on Wyse Management Suite.

For more information about registering the device to Wyse Management Suite, see the *Dell Hybrid Client Version 2.x Administrator's Guide* at www.dell.com/support.

#### Login security settings

Device login security—Device login is enabled for temporary guest users, domain users, and local users. A guest user
can access Dell Hybrid Client with or without a password as configured by the administrator on the Wyse Management

- Suite console. A domain user is a registered user with valid credential details. A local user is a user created from Wyse Management Suite by the administrator for logging into the device without domain registration.
- End User License Agreement (EULA) acceptance—You can read and accept EULA from Wyse Management Suite. If you have accepted EULA on Wyse Management Suite, the EULA acceptance window is not displayed on the device screen when you boot the device for the first time. If your device is not automatically discovered, you must manually accept EULA on the device. EULAs must be read and accepted to continue using the Dell Hybrid Client software. EULA must be accepted first when using the DHCP or DNS method for automatic device enrollment.
- **Dell Hybrid Client Setup Wizard**—First Boot Wizard application runs for the first time when you start a device with Dell Hybrid Client. The device starts the setup Wizard application before you enter the Dell Hybrid Client desktop. Use this application to perform tasks, such as configuring system preferences, setting up the network connectivity, Proxy Connectivity, and Management Server connectivity.
- Failed Login behavior and user account lockout—During login authentication failures, a message Please try again is displayed on the login screen. Dell Hybrid Client reloads the login user interface when you enter incorrect login credentials. You can log in to Dell Hybrid Client only if the authentication is successful. However, you can configure the user account lockout for remote Broker agent or domain controller using the AD group policies.
  - (i) NOTE: If incorrect login credential is entered for more than three attempts, then the account is locked for 60 s.
- Security configurations—The following are the security options that can be configured using Wyse Management Suite:
  - Configure the BIOS password for Dell Hybrid Client.
  - Add or modify Group Token for the device group.
  - o Install a certificate on Dell Hybrid Client.
  - o Configure USB lockdown settings to allow or block certain USB ports.
  - Configure the System password for Dell Hybrid Client.
  - Enable or disable the VNC connection on Dell Hybrid Client.
  - o Enable or disable the SSH connection on Dell Hybrid Client.
  - o Set a password for Guest user on Dell Hybrid Client.
  - Enable or disable the installation of unsigned third-party applications.
  - Enable or Disable the security profiles by setting security profile as **Open Box**.
  - Restrict the access control of Dell Hybrid Client desktop and User Interface components by using the Account Privilege feature.
    - NOTE: If Account Privilege is set to High, password it not required to access Advance Settings and Dell Client Agent UI under Device Settings.

#### **User and credential management**

- User accounts and default credentials
  - Guest—Enables users to access Dell Hybrid Client when they do not have an AD account. By default, the guest account
    is enabled. If you want to disable, configure, or add a password for the guest account, you must use Wyse Management
    Suite.
  - SSH—The SSH user account is activated when the SSH add-on is deployed to Dell Hybrid Client from Wyse
     Management Suite. The default username is sshuser. The password is configured using the Wyse Management Suite
     console. As an IT administrator, you can grant elevated privileges to the SSH-enabled user from Wyse Management
     Suite.
    - NOTE: Use this option with caution as granting elevated privileges to an SSH-enabled user may lead to inappropriate use of access on device.
  - Admin—As an administrator, you can use the account to manage sudo or elevated privileges. You can use the System password to access the administrator's account. The administrator's account gets activated when you open the terminal from Advanced settings in Device settings. You must use the same password for Dell Client Agent UI when you register the client to Wyse Management Suite. Dev mode is not applicable from Dell Hybrid Client 1.8.
  - **System**—System is the default boot loader for Dell Hybrid Client. System password is unique to each device. As an administrator, you can set a password for the System boot menu to restrict user access to the System boot menu:
- Security profiles—Security profiles can be set to **High**, **Medium**, **Low**, or **Open Box** based on the type of third-party applications that are being deployed—See Security profiles.
- Account Privilege—Wyse Management Suite administrators can restrict the access control of Dell Hybrid Client desktop
  and User Interface components by using the Account Privilege feature. Administrators can choose Default, None,
  Customize, or High privilege, depending on the requirement. See Account Privilege Settings.
- **BIOS admin credentials**—Dell Technologies recommends that as a Wyse Management Suite administrator, you must change the BIOS password from the Wyse Management Suite console—See, BIOS security.

- NOTE: If the platform is not listed in Wyse Management Suite Config UI, the user must change the system password in BIOS.
- Broker, domain, and remote session credentials—Remote session broker agent, active domain, remote desktop, and remote application credentials are configured by administrators of the respective remote resources. Remote resources include cloud, or hosts and virtual machines that are organized in domains. There is no local default credential for remote desktops or remote application users. User must use the credential that is configured on the remote site. Example—A domain user with remote desktop access privilege must enter domain credentials to access remote resources.
- Managing credentials—Account credentials can be managed by deploying the configuration from Wyse Management Suite to Dell Hybrid Client.
- Securing credentials—Dell Hybrid Client transmits and receives encrypted data from various servers including AD Server, RDP Server, Cloud Server, and Wyse Management Suite server for information related to user authentication and user data. The communication protocol is based on proven and safe encryption protocols. All credentials are stored in encrypted form in the device, or transmitted between the client and the server using encrypted keys that are unique to each device.
- Password complexity—Password complexity for remote desktop, remote application, session broker agent, and session gateway is managed by a remote system administrator. Example—Administrator can configure the settings using AD domain policies and apply the settings to all domain users for remote desktop access. Some passwords for device management require you to create a password according to the complexity and strength rules, including password length and password strength. When a new password is set, Wyse Management Suite only accepts passwords that meet the new length and complexity requirements. The tooltip on the Wyse Management Suite password setting UI displays the complexity and length requirement for each password. If the password complexity does not meet the device criteria, an error is displayed in the Wyse Management Suite event list.

#### **Authentication to external systems**

The following authentication types are supported on Dell Hybrid Client for accessing the external systems:

- Kerberos-based SSO authentication is supported for Dell RDP and Active Directory.
- Azure and Google Cloud server authentication (with or without SSO) is supported using username, password, or smart card.
- Box.com server authentication is supported using username and password.
- Citrix authentication is supported with or without SSO. A valid certificate is used to validate the server. Citrix uses a domain registered username and password, or a smart card for authentication.
- VMware authentication is supported without SSO. VMware uses a valid username and password, or a smart card for authentication.
- Windows Virtual Desktop with AD without SSO is supported using username and password.
- Wyse Management Suite server authentication is based on Unique ID (UID). A random UID is generated for each device that is registered to Wyse Management Suite.

#### **Authorization**

- **Guest user authorization**—A guest user is authorized to access all system configurations without SSO. The guest user needs credential details to access all VDI and cloud infrastructure. The Wyse Management Suite administrator can enable the guest user account with or without password using the Wyse Management Suite console.
- **Domain user authorization**—A registered domain user is authorized to access all system configurations with or without SSO.
- Local user authorization—A registered local user is authorized to access all system configurations without SSO.
- Remote authorization settings—The following are the supported remote authorization options for accessing Dell Hybrid Client remotely:
  - **VNC access**—Dell Hybrid Client can be accessed remotely using VNC. As an administrator, you must deploy the VNC add-on using Wyse Management Suite to enable the VNC access on Dell Hybrid Client.
  - SSH access—Using the SSH protocol, you can connect securely to Dell Hybrid Client from a remote device. As an
    administrator, you must deploy the SSH add-on using Wyse Management Suite to enable the SSH access on Dell Hybrid
    Client.
- External authorization associations—When you access the VDI resources, user credentials are configured from remote resource systems, and the authorization is processed on the remote resource systems. Authorization is configured on VDI Broker agents, gateways, and remote session hosts.
- Advanced setting authorization—In Device Settings there are certain configurations that require elevated authentication. The random System password is to be used for first time to unlock these Advanced settings. However, once the Wyse Management Suite administrator changes the System password (post Wyse Management Suite registration), the same can be used to unlock these settings from there onwards.

- NOTE: To generate random System password details, see the Dell Hybrid Client 2.x Administrator's Guide at www.dell.com/support.
- **Dell Client Agent authorization**—You must authenticate to open Dell Client Agent and register the client using Wyse Management Suite. The default password to access the Dell Client Agent UI is the Device Serial Number. Once the device is registered using the Wyse Management Suite and is compliant, the Dell Client Agent password remains the same as System password set using Wyse Management Suite. However, if the device is noncomplaint, the password remains the same as the random password which can be generated through Wyse Management Suite.
- Log files authorization—By default, all Dell Hybrid Client log files are password-protected for security reasons. The initial password is same as the System password that is generated using the serial number and UUID of the device. This password is unique to a device. As an administrator, you can change the log password using Wyse Management Suite.

### **Network security**

Network exposure—The following table lists the network ports that are used for HTTP and HTTPS communications
between different services.

Table 3. Network exposure

| Service name | Port                                                                                          | Summary                                                          |
|--------------|-----------------------------------------------------------------------------------------------|------------------------------------------------------------------|
| DNS Service  | 50                                                                                            | Used for DNS services                                            |
| Citrix       | 80, 443, 8100, 1433,1434,<br>135, 3389, 389, 2598,<br>1494, 8008, 16500-16509,<br>and 9001    | Used for connecting to Citrix desktop and published applications |
| VMware       | 55000, 4172, 3389, 9427, 32111, 22443, 389, 80, 443, 8443, 48080, 4100, 4101, 8472, and 22389 | Used for connecting to VMware desktop and Published applications |
| RDP          | 3389                                                                                          | Used for connecting to RDP desktop and published applications    |
| Kerberos     | 88 and 464                                                                                    | Used for SSO-based authentication                                |
| WMS          | 443 and 1883                                                                                  | Used for connecting to the Wyse Management Suite server.         |
| SSH          | 22                                                                                            | Used for Secure Shell (SSH) connections.                         |
| VNC          | 5900                                                                                          | Used for VNC connections.                                        |

- Communication security settings—Dell Hybrid Client supports the following access methods:
  - Use the Wyse Management Suite server to configure and manage the device settings.
  - Use the VNC connection to remotely control the device.
  - Use the SSH connection to remotely access the device.

All access methods must be configured from Wyse Management Suite before use.

- **Firewall settings using Uncomplicated Firewall (UFW)**—This feature is enabled when the security level is set to **High**. By default, the firewall is disabled on the device. When the firewall is enabled, the following actions take place:
  - o Denies incoming packets with exception for ports utilized for Dell Hybrid Client features.
  - o Allows all the outgoing packets.
  - o Disables routed packets.

### Data security

- **Data at Rest**—The home folder of an domain and local user is encrypted and secured using the ZFS encryption. All the user-level data and device-level data are protected with approved encryption mechanisms. All encryption keys are stored securely. All the DBs are encrypted and stored in the system.
- **Data in Flight**—All data communication that is transmitted to and from the device uses a standard TLS encryption mechanism—TLS version 1.2 and later. When the user logs off, the user-specific configurations is encrypted and backed up in the Wyse Management Suite server or a cloud server.

### Cryptography

- AES 256 algorithm is used to encrypt user data at rest.
- TLS version 1.2 and later are used for remote communications—VDI, cloud, and Wyse Management Suite.

## **Auditing and logging**

#### Table 4. Auditing and logging

| Component      | Summary                                                                                                    |
|----------------|----------------------------------------------------------------------------------------------------|
| Log protection | To comply with the security standards, Dell Hybrid Client system does not log any sensitive data in the log file. The log files are locked with the current System password when exported out of the system. The password can be changed by the Wyse Management Suite administrator. |
| Logging format | Log format includes <time stamp=""> <type> <service> <log message="">. <b>Type</b> specifies whether the log is an INFO, ERROR, or a DEBUG log.</log></service></type></time>                                                                                                    |
| Alerting       | Alert messages are displayed on the system as notifications.                                                                                                    |

#### Log Level Configuration

You can configure Log levels such as Basic, Medium, and High from Wyse Management Suite. The description for each Log level is given below:

- Basic—Only WARNING, ERROR, and CRITICAL logs are logged.
- Medium—Only INFO, WARNING, ERROR, and CRITICAL logs are logged.
- High—All logs levels are logged from DEBUG.

i NOTE: The default Log level is Basic.

#### Configure log level from Wyse Management Suite

#### Steps

- 1. Register the device to Wyse Management Suite.
- 2. Log in to Wyse Management Suite as Admin.
- Select the group to which the device is registered and go to Edit Policies > Hybrid Client > Dell Hybrid Client 2.x >
  Advanced Settings.
- 4. Click Log Configuration under Troubleshooting.
- 5. Select  $\operatorname{\textbf{Log Level}}$  from the three given below:

| Log Level Configuration | Severity of Logs                                                                                         |
|-------------------------|----------------------------------------------------------------------------------------------------|
| Basic                   | Warning, Error, and Critical Logs are generated in the DHC log files.                                    |
| Medium                  | Info, Warning, Error, and Critical Logs are generated in the DHC log files.                              |
| High                    | All types of logs, Debug, Info, Warning, Error, and Critical<br>Logs are generated in the DHC log files. |

#### **Download the logs from Wyse Management Suite**

#### Steps

1. Go to Device details page in Wyse Management Suite and go to Device Log tab.

- 2. Click **Request Log File** and then click **Send Command** on Alert window. Wait for 15 s for the download link to appear.
- 3. Select click here to download the log file.
- **4.** Extract the downloaded file using 7- Zip file manager tool or any other applicable tool and verify. By default, all Dell Hybrid Client log files are password-protected for security reasons.

#### Request log files using Wyse Management Suite

The device will be enabled to pull the log file using Wyse Management Suite. When this method is used, all the required logs are pulled to the Wyse Management Suite server.

#### Steps

- Go to the **Devices** page, and click a particular device.
   The device details are displayed.
- 2. Click the Device Log tab.
- 3. Click Request Log File.
- 4. After the log files are uploaded to the Wyse Management Suite server, click the Click here link, and download the logs.

#### **Export log files using Advanced Settings**

#### **Prerequisites**

Ensure that you have enabled the dev mode in Dell Hybrid Client.

#### **Steps**

- 1. Log in to Dell Hybrid Client.
- 2. On Dell Hybrid Client, go to Device Settings.
- 3. Go to Advanced Settings > Troubleshooting.
- 4. Under General tab, click Export Logs.
  - Export to Folder—You can export the log files to the Download folder.
  - Export to USB—You can export the log files to a connected USB drive.
  - Export to Network Share—You can export the log files to a shared folder path.

#### **Export VDI log files**

- Citrix and VMware logs are available in the Device Log files that are extracted using Wyse Management Suite. For more
  information about how to extract device logs using Wyse Management Suite, see Request a log file using Wyse Management
  Suite.
- Dell RDP logs are available in Dell Hybrid Client. To view logs, do the following:
  - 1. Open Terminal and create new ini file under /tmp in name debugLogConfig.ini.
  - 2. Add the following lines in an ini file:

- 3. Save the file as debugLogConfig.ini in the /tmp location on your device.
- **4.** Launch the RDP icon. Logs are generated in the rdplog.txt file that is located in the /tmp folder.
- 5. Open the text editor again.
- 6. Open rdpLog.txt file from the /tmp folder to view the VDI logs.

### **Code or product integrity**

Dell Hybrid Client enables you to install Dell-signed, custom-signed, and unsigned third-party applications. As an administrator, you must use the Wyse Management Suite console to deploy application packages to devices powered by Dell Hybrid Client. All files that are distributed by Dell are signed applications. To get your application signed by Dell, contact your Dell Sales Representative and submit the Debian file that needs to be signed. Once the signing process is complete, the Dell Sales Representative will deliver the signed application. Alternatively, you can also install custom-signed and unsigned applications on Dell Hybrid Client. For more information about installation of third-party applications on Dell Hybrid Client, see the *Dell Hybrid Client Version 2.x Administrator's Guide* at www.dell.com/support.

# **Contacting Dell**

#### **Prerequisites**

NOTE: If you do not have an active internet connection, you can find contact information on your purchase invoice, packing slip, bill, or Dell product catalog.

#### About this task

Dell provides several online and telephone-based support and service options. Availability varies by country and product, and some services may not be available in your area. To contact Dell sales, technical support, or customer service issues:

#### **Steps**

- 1. Go to www.dell.com/support.
- 2. Select your support category.
- 3. Verify your country or region in the Choose a Country/Region drop-down list at the bottom of the page.
- 4. Select the appropriate service or support link based on your need.